# **100 CÂU TRẮC NGHIỆM TIN HỌC ĐẠI CƯƠNG CÓ ĐÁP ÁN**

#### **A. HỆ ĐIỀU HÀ NH VÀ WINDOWS:**

Câu 1: Bộ nhớ RAM và ROM là bộ nhớ gì?

- a/ Secondary memory b/ Receive memory
- c/ Primary memory d/ Random access memory
- Câu 2: Phát biểu nà o sau đây là sai:

a. Đơn vị điều khiển (Control Unit) chứa CPU, điều khiển tất cả các hoạt động của máy.

b. CPU là bộ nhớ xử lý trung ương, thực hiện việc xử lý thông tin lưu trữ trong bộ nhớ.

c. ALU là đơn vi số học và luận lý và các thanh ghi cũ ng nằm trong CPU

d. Memory Cell là tập hợp các ô nhớ.

Câu 3: Dữ liệu là gì?

a/ Là các số liệu hoặc là tà i liệu cho trước chưa được xử lý.

b/ Là khái niệm có thể được phát sinh, lưu trữ, tìm kiếm, sao chép, biến đổi...

c/ Là các thông tin được thể hiện dưới nhiều dạng khác nhau.

d/ Tất cả đều đúng.

Câu 4: Bit là gì?

a/ Là đơn vị nhỏ nhất của thông tin được sử dung trong máy tính

b/ là một phần tử nhỏ mang một trong 2 giá trị 0 và 1

c/ Là một đơn vị đo thông tin

d/Tất cả đều đúng.

Câu 5: Hex là hệ đếm:

a/ hệ nhị phân b/ hệ bát phân

c/ Hệ thập phân  $\frac{d}{h}$  hệ thập lục phân

Câu 6: Các thà nh phần: bộ nhớ chính, bộ xử lý trung ương, bộ phận nhập xuất, các loại hệ điều hà nh là :

a/ Phần cứng b/ Phần mềm

c/ Thiết bị lưu trữ d/ Tất cả đều sai

Câu 7: Hệ thống các chương trình đảm nhận chức năng là m môi trườ ng trung gian

giữ a ngườ i sử dụng và phần cứng của m|y tính được gọi là :

a/ Phần mềm **b**/ hệ điều hà nh

c/ Các loại trình dịch trung gian d/ Tất cả đều đúng.

Câu 8: Các loại hệ điều hà nh Windows đều có khả năng tự động nhận biết các thiết bị phần cứng và tư đông cà i đặt cấu hình của các thiết bị dây là chức năng:

a/ Plug and Play b/ Windows Explorer

c/ Desktop d/ Multimedia

Câu 9: Danh sách các mục chọn trong thực đơn gọi là :

 $a/$  Menu bar b/ Menu pad

c/ Menu options d/ Tất cả đều sai

Câu 10: Hộp điều khiển việc phóng to, thu nhỏ, đóng cửa sổ gọi là :

a/ Dialog box b/ list box

 $c$ / Control box d/ Text box

Câu 11: Windows Explorer có các thành phần: Explorer bar, Explorer view, Tool bar, menu bar. Còn lại là gì?

a/ Status bar b/ Menu bar

c/ Task bar d/ tất cả đều sai

Câu 12: Shortcut là biểu tượng đại diện cho một chương trình hay một tập tin để khởi động một chương trình hay một tập tin. Vậy có mấy loại shortcut:

a/ 1 loại b/ 3 loại

c/ 2 loại d/ 4 loại

Câu 13: Để chạy một ứng dụng trong Windows, bạn là m thế nà o?

a/ b/

b/ Nhấp đúp vào biểu tương d/ Tất cả đều đúng

C}u 14: Chương trình cho phép định lại cấu hình hệ thống thay đổi môi trườ ng là m việc cho phù hợp

a/ Display  $c/$  Control panel

b/ Sreen Saver d/ Tất cả đều có thể

Câu 15: Các ký tư sau đây ký tư nào không được sử dung để đặt tên của tập tin, thư muc:

a/  $@, 1, \%$  b/ - (,) c/ ~, ", ?, @, #, \$  $\frac{d}{^{\prime}}$ , ", ', \, <, >

#### **B. MICROSOFT WORD:**

Câu 16: Có mấy cách tạo mới một văn bản trong Word:

a/ 2 cách b/ 3 cách

c/ 4 cách d/ 5 cách

Câu 17 : Sử dụng Office Clipboard, bạn có thể lưu trữ tối đa bao nhiêu clipboard trong đấy:

a/ 10 b/ 12 c/ 16  $\frac{d}{20}$ 

Câu 18: Thao tác Shift + Enter có chức năng gì?

a/ Xuống hàng chưa kết thúc paragraph c/ Nhập dữ liệu theo hà ng dọc

b/ Xuống một trang mà n hình d/ Tất cả đều sai

Câu 19: Muốn xác định khoảng cách và vị trí ký tư, ta vào:

a/Format/Paragragh c/Format/Font

b/ Format/Style d/Format/Object

Câu 20: Phím nóng Ctrl + Shift + =, có chức năng gì?

a/ Bật hoặc tắt gạch dưới nét đôi c/ Bật hoặc tắt chỉ số trên

b/ Bật hoặc tắt chỉ số dưới d/ Trả về dạng mặc định

Câu 21: Để gạch dưới mỗi từ một nét đơn, ngoà i việc vào Format/Font, ta có thể dùng tổ hợp phím nà o:

 $a /$  Ctrl + Shift + D c/ Ctrl + Shift + A

 $\frac{\mathbf{b}}{\mathbf{b}}$  Ctrl + Shift + W d/ Ctrl + Shift + K

Câu 22: trong hộp thoại Format/Paragraph ngoài việc có thể hiệu chỉnh lề cho đoạn, khoảng cách các đoạn, các dòng, còn dùng làm chức năng nào sau đây:

a/ Định dạng cột c/ Thay đổi font chữ

b/ Canh chỉnh Tab d/ Tất cả đều sai

Câu 23: Trong phần File/ Page Setup mục Gutter có chức năng gì?

a/ Quy định khoảng cách từ mép đến trang in

b/ Chia văn bản thà nh số đoạn theo ý muốn

c/ Phần chừa trống để đóng thành tập.

d/ Quy định lề của trang in.

Câu 24: Để thay đổi đơn vi đo của thức, ta chon:

a/ Format/Tabs c/ Format/Object

b/Tools/Option/General d/Tools/Option/View

Câu 25: Ký hiệu này trên thanh thước có nghĩa là gì?

a/ Bar tab c/ Decinal Tab

b/ Frist line indent  $\frac{d}{d}$  Hanging indent

Câu 26: Trong trang Format/Bullets and Numbering, nếu muốn chọn thông số khác ta vào mục Customize. Trong nà y, phần Number Format dù ng để:

a/ Hiệu chỉnh ký hiệu của Number c/ Thêm văn bản ở trước, sau dấu hoa thi

b/ Hiệu chỉnh ký hiệu của Bullets  $\frac{d}{d}$  Thay đổi font chữ

Câu 27: Trong mục Format/Drop Cap, phần Distance form text dù ng để xác định khoảng cách:

a/ Giữ a ký tư Drop Cap với lề trái c/ Giữ a ký tư Drop Cap với ký tư tiếp theo

b/ Giữ a ký tư Drop Cap với lề phải  $\frac{d}{ }$  Giữ a ký tư Drop Cap với toà n văn bản Câu 28: Trong hộp thoại File/Page Setup khung Margins, mục Mirror Margins dù ng để:

a. Đặt lề cho văn bản cân xứng c. Đặt lề cho các trang chẳn và lẻ đối xứng

b. Đặt cho tiêu đề cân xứng với văn bản d. Đặt lề cho các section đối xứng nhau Câu 29: Bạn có thể chú thích các thuật ngữ cho 1 từ , 1 câu, bằng Footnote. Như vậy Footnote có nghĩa là :

a. chú thích được trình bà y ở cuối từ cần chú thích

b. chú thích được trình bà y ở cuối trang

c. chú thích được trình bà y ở cuối văn bản

d. chú thích được trình bà y ở cuối toàn bộ

Câu 30: Để di chuyển con trỏ trong bảng Table, ta dùng phím nóng. Vậy phím nóng Shift + Tab dù ng để:

a. Di chuyển con trỏ đến ô liền trước c. Thêm một tab và o ô

b. Di chuyển con trỏ đến hà ng trên d. Phím nóng trên không có chức năng gì Câu 31: Chọn cả bảng Table ta nhấn hợp phím

a. Alt + Shift + 5 (5 trên bà ng phím số)  $\overline{c}$  a và b đều đúng

b. Alt + 5 (5 trên phím số và tắt numlock) d. a và b đều sai

Câu 32: Ví dụ ta gõ chữ n và nhấn phím spacebar, máy sẽ hiện ra cụm từ thông tin. Đây là chức năng:

a. auto correct c. auto Format

b. auto text d. Tất cả đều sai

Câu 33: trong Format/ Tabs, muc Tab Stop position dù ng để xác định khoảng cách:

a. Từ lề trái đến vị trí Tab đã nhập c. Cả a và b đều đúng

b. Từ lề phải đến vị trí Tab đã nhập d. a và b đều sai

Câu 34: Để xem tà i liệu trước khi in, ta chọn File/Print Preview hoặc nhấn tổ hợp phím nóng:

 $a.$  Ctrl + Alt + P c. Ctrl + Alt + Format/

b.  $Ctrl + Alt + B$  d.  $Ctrl + Alt + 1$ 

Câu 35: Khi in phong bì, ta chọn Tools/Envelopes and Label, mục Clockwise rotation trong đây có chức năng:

a. Quay ngược phong bì 180 độ c. Quay theo chiều máy in

b. Quay theo chiều của phong bì d. Tất cả đều sai

### **C. MICROSOFT EXCEL:** Câu 36: Một bảng tính worksheet bao gồm a. 265 cột và 65563 dò ng c. 266 cột và 65365 dò ng b. 256 cột và 65536 dò ng d. 256 cột và 65365 dò ng Câu 37: Excel đưa ra bao nhiêu loại phép toán chính: a. 3 loại c. 5 loại b. 4 loại d. Câu trả lờ i khác Câu 38: Các địa chỉ sau đây là địa chỉ gì: \$A1, B\$5, C6, \$L9, \$DS7 a. Địa chỉ tương đối c. Địa chỉ hỗn hợp b. Địa chỉ tuyệt đối d. Tất cả đều đúng Câu 39: Phép toán : ngày Số sẽ cho kết quả là : a. Ngày c. Cả ngày và số b. Số d. Tất cả đều sai Câu 40:Khi gõ công thức xong, rồi Enter, máy hiện ra  $\#N/A$  có nghĩa là : a. Không tìm thấy tên hàm c. Không tham chiếu đến được b. Giá trị tham chiếu không tồn tại d. Tập hợp rỗng Câu 41: Khi gõ công thức xong, rồi Enter, máy hiện ra #REF! có nghĩa là : a. Không tìm thấy tên hàm c. Không tham chiếu đến được b. Giá trị tham chiếu không tồn tại d. Tập hợp rỗng. Câu 42: Để có thể cuộn chữ thà nh nhiều dò ng trong ô, ta dù ng a. Format Cells, chon Wrap Text c. Format Cells, chon Onentation b. Format Cells, Chọn Shrink to fit d. Alt + Enter Câu 43: kết quả của công thức sau : = INT (SORT (-4)) là : a. 2 b. -2 c. -4 d. tất cả đều sai Câu 44: Công thức sau : = ROUND(136485.22m-3) sẽ cho kết quả là : a. 136,000.22 c. 136000 b. 137,000.22 d. 137000 Cho bảng số liệu sau (dù ng cho câu 45 – 47) **A B C D** 30 Họ và tên Chức vụ Thâm niên Lương 31 NVA TP 8 100.000 32 NVB TP 5 50.000 33 TTC PP 4 55.000

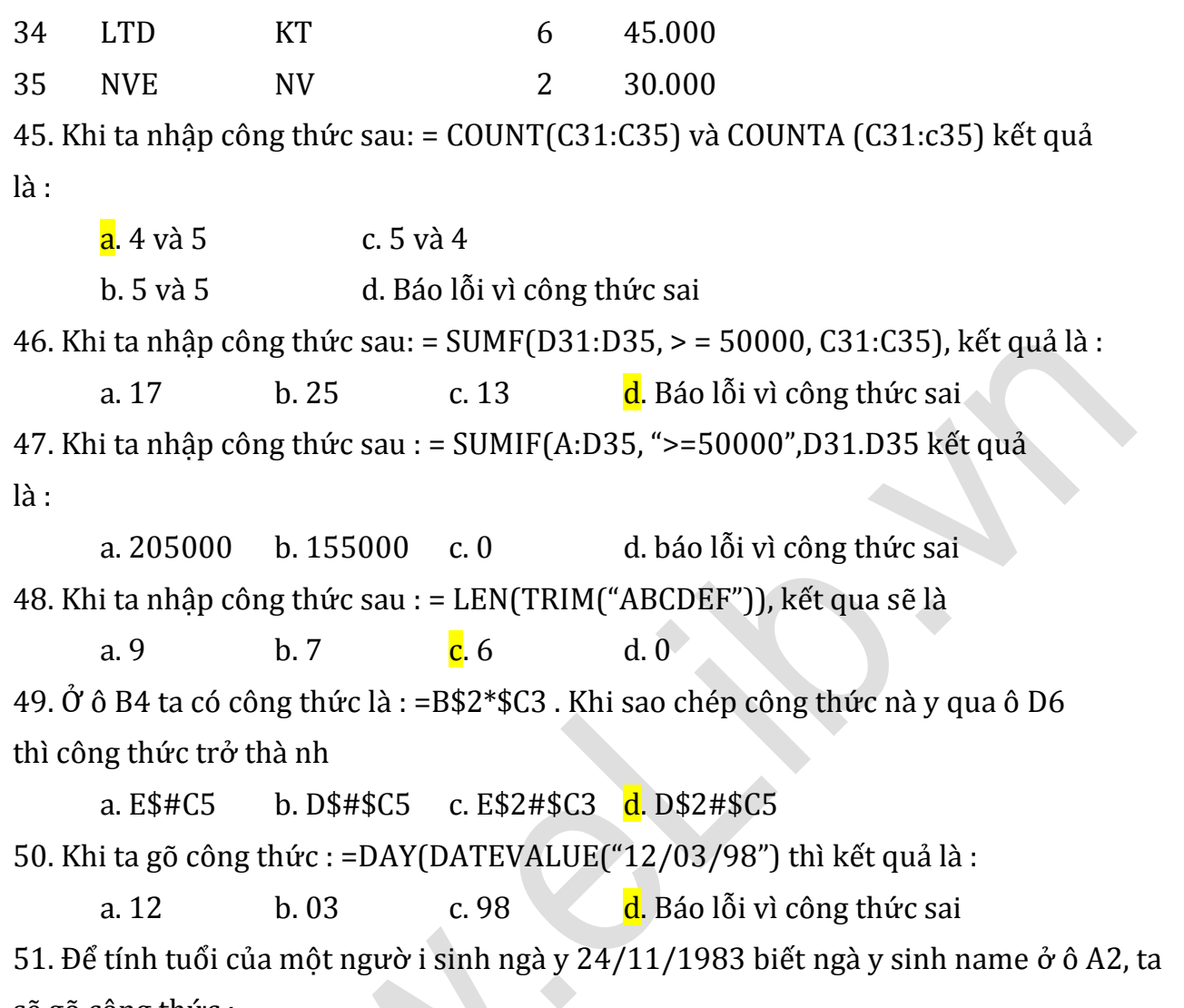

sẽ gõ công thức :

 $a.$  = YEAR(TIMEVALUE(A2)) c. = YEAR(TODAY0) YEAR(A2)

```
. = YEAR(DAY0) - YEAR(A2) d. = YEAR(TODAY0) - YEAR(A2) +1
Cho bảng tính sau (dùng cho câu 52 – 61)
```
### **Bảng 1**

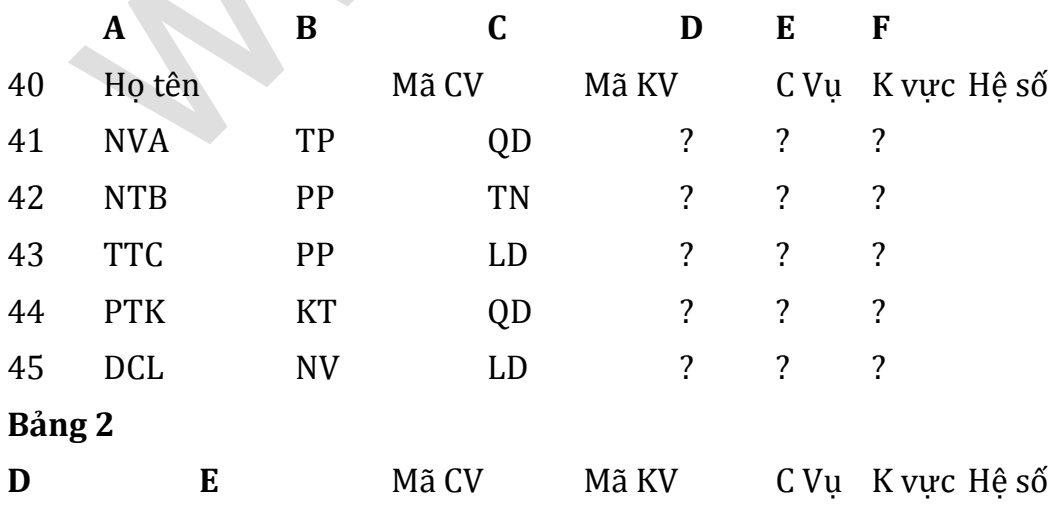

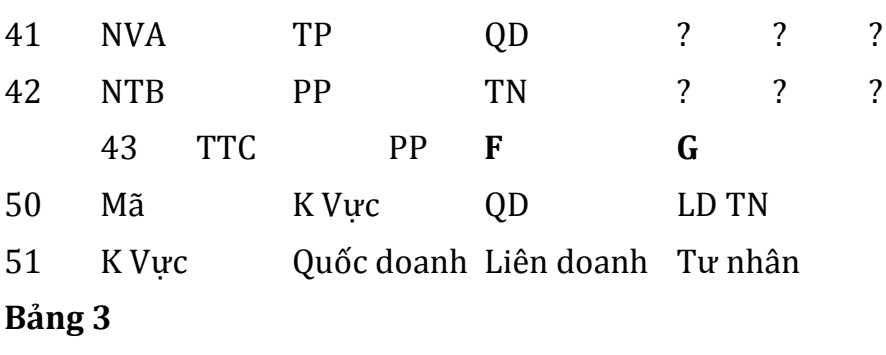

**A B**

49 Bảng tra 1

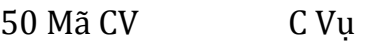

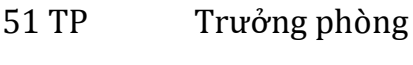

52 PP Phó phòng

53 KT Kế toán

#### 54 NV Nhân viên

52. Điền công thức cho cột KVực để điền vào khu vực của từng người:

 $a = Vlookup(C41, $E$50: $G$51,2,0)$ 

 $b = V$ lookup(C41, \$E\$50:\$G\$51,2,1)

c. = Vlookup(C41, \$E\$50:\$G\$Sản xuất

 $d = V$ lookup $(41, $E$50: $G$51,2,1)$ 

53. Điền công thức cho cột Cvụ để điền và o chức vụ từ ng ngườ i:

a. =Hlookup(C41,\$A\$51:\$B\$54,2,1)

b. =Hlookup(C41,\$A\$51:\$B\$54,2,0)

c. =Vlookup(C41,\$A\$51:\$B\$54,2,1)

 $d. =$ Vlookup(C41, \$A\$51: \$B\$54, 2, 0)

54. Khi ta nhập công thức : =MATCH("TN", c40:C45,0) thì kết quả sẽ là :

a. 2 **b.** 3 c. 4 d. Báo lỗi vì công thức sai

55. Khi ta nhập công thức : = INDEX(A:F45,2,3) thì kết quả sẽ là :

a. Mã KV b. OD c. TN d. LD

56. Khi ta nhập công thức 1: = LEFT(A1)&INDEX(A40:F45,3,2) thì kết quả sẽ là :

a. NPP b. NQD c. N&PP d. N&QD

57. Khi ta nhập công thức : = MID( $A40,2,5$ ) thì kết quả là :

a. O b. o t c. o te d. o tê

58. Khi ta nhập công thức : =MID(PROPER(A40),2,4) thì kết quả là :

a. o b. o T c. o Te d. o Tê

59. Khi ta gõ công thức : = TRIM(A40) thì kết quả sẽ là ? a. Họ ten b. Họ tên c. Họ tên d. Họ tên 60. Khi ta nhập công thức : = MID(LOWE(UPPER(A40)), 2,4) thì kết quả là : a. o T b. o te c. o t d. o Te 61. Khi ta nhập công thức : =MID(B40,MATCH("QD",c40:C45,0),5) thì kết quả là : a. ã che. ã C c. ã CV d. Công thức sai Cho bảng số liệu sau đây (dù ng cho câu  $62 - 69$ ) **A B C D** 56 QD LD TN 57 TP 75 80 90 58 PP 60 65 70 59 KT 45 50 55 60 NV 30 35 40 62. Khi ta nhập công thức : = MATCH(65,B57:B60) thì kết quả sẽ là : <mark>a</mark>. 2 b. 3 c. 4 d. 5 63. Khi ta nhập công thức : = MATCH(50,C56:C60,0) + INDEX(A56:D60,3,4) thì kết quả sẽ là : a. 73 **b.** 74 c. 53 d. 54 64. Khi ta nhập công thức : = INT( $-C57/9$ )&RIGHT(B58) thì kết quả sẽ là : a.  $-90$  b.  $-80$  c.  $-960$  d.  $-90$ 65. Khi ta nhập công thức : =COUNTA(2,INT(B60/15), (INDEX(A56:D60,2,3) thì kết quả sẽ là : a. 2 **b.** 3 c. 80 d. 30 66. Khi ta nhập công thức : =ABS(INT(LEFT(B57)&RIGHT(D60))) thì kết quả sẽ là : a. căn 70 b. –căn 70 c. 70 d. -70 67. Khi ta nhập công thức : = INDEX(D56:D60,LEN(A58),LEFT(C60) thì kết quả là : a. 80 b. 35 c. 3 d. Báo lỗi vì công thức sai 68. Số 57.5 là số chính giữ a của dã y số cột C, ta phải gõ công thức n{ o để có kết quả như vậy: a. =MEDIAN(C56:C60,0)  $b = \text{MEDIAN}(C57:C60,0)$  $c = \text{MEDIAN}(C56:C60)$ 

**ELib** 

69. Cho biết kết quả của công thức sau: = COUNTIF(A56:D60">62.9") a. 60 **b.** 5 c. 62.9 d. 6 Bảng số liệu sau đây dù ng cho câu 70 – 83 **A B C D E F** 1 Tên Bậc lương C Vụ Mã KT Tạm ứng Lương 2 Thái 273 TP A 50000 300000 3 Hà 310 PP C 45000 160000 4 Vân 330 NV B 50000 200000 5 Ngọc 450 CN D 35000 100000 6 Uyên 270 TK A 25000 300000 70. Khi ta nhập công thức : = MID(A3,1,2)&MID(A6,1,2) thì kết quả sẽ là : a. HUy b. HaUy c. Hà Uy d. Hà U 71. Khi ta nhập công thức : = VLOOKUP(310,A1:F6,2,0) thì kết quả sẽ là : a. 310 b. pp c. 45000 d. Báo lỗi vì công thức sai 72. Khi ta nhập công thức : = CHOOSE("TP",C2:C6,0) thì kết quả sẽ là : a. 0 b. 1 c. TP d. Báo lỗi vì công thức sai 73. Cho biết kết quả của công thức sau : = LEFT(F1,(LEN(D1)-3)) a. Lư b. Lưo c. Lươ d. Báo lỗi vì công thức sai 74. Cho biết kết quả khi nhập công thức sau: = PRODUCT(INDFX(A1:F6,5,6),3) a. 75000 b. 300000 c. 100000 d. 3 75. Khi ta nhập công thức : = "Ban tên là "&LEFT(A3)&MID(C1,3,1)&RIGHT(A6,1) thì kết quả là : a. Bạn tên là Hun b. Bạn tên là Hu c. Bạn tên là Hù n d. Bạn tên là Hù 76. Kết quả của công thức: = HLOOKUP(B2,B2:F6,2,0) là gì: a. 273  $b.310$ 77. Cho một công thức : = ROUND(E2,-3) sẽ cho kết quả là : a. 50 b. 500 c. 5000 d. 50000 78. Khi ta nhập công thức sau: MATCH(15000,F2:F6,-1) sẽ cho kết quả là : <mark>a</mark>. 3 b. 2 c. 1 d. 0 79. Để tính tổng tiền tạm ứng của những người có Mã KT là "A" thì ta phải gõ công

thức :

 $a = SUMIF(D2D6," A", E2E6)$  c. = SUMIF(AF:F6,DI="A"E2:E6)

 $b. = SUMIF(D2D6, DI='A"E2:E6) d. = SUMIF(A1:F6," A", E2:E6)$ 

80. Khi ta nhập công thức : = DSUM(A1:F6,5,B8:B9) thì kết quả là mây nếu ô B8, B9 không có dữ kiện nào:

a. 75000 b.95000 c. 100000 d. 205000 81. Muốn biết ban tên Thái giữ chức vu gì, ta phải gõ hà m như thế nà o?

 $a = VLOOKUP(A2, A1:F6, 3, 1)$ 

b. = VLOOKUP(A2,A300:F6,3,1)

 $c = VLOOKUP(A2, A2: F6, 3, 0)$ 

 $d. = VLOOKUP(A2, A1:F6, 3)$ 

82. Cho biết kết quả của công thức sau: = SUMPRODUCT(B2:B6) là gì

a. Là tổng của tích từ B2 đến B6

b. Là tích từ B2 đến B6

c. Là tổng từ B2 đến B6

d. Tất cả đều sai

83. Khi gõ công thức :  $=$  EXP(F5) thì kết quả là :

a. e100000 b. 1000000e c. Ln100000 d. Tất cả đều sai

84. Nếu ở ô B4 có dữ kiện là 28/02/96 và ô C4 có dữ kiện là 09/03/96 thì công thức :

= INT((C4-B4/7) có kết quả là bao nhiêu?

a. 0 **b.** 1 c. 2 d. 3

85. Trong hà m t i chính, thì Type có giá trị là bao nhiêu khi ta lờ đi hoặc không viết trong công thức:

a. -1 b. 0 c. 1 d. Tất cả đều sai

86. Khi chon trong mục Edit/Paste Special chỉ mục Comments dù ng để:

a. Chép định dạng c. Chép bề rộng ô

b. Chép giá trị trong ô d. Chép ghi chú

87. Chức năng Data/Consolidate thì Reference dù ng để xác định dữ liệu dù ng để thống kê thông qua địa chỉ của nó. Điều quan trong là field đầu tiên của phạm vi nà y phải là :

a. Là field mà ta dù ng để phân nhóm thống kê.

b. Là field mà ta cần tính

c. Là field có chứa dữ liệu kết hợp

d. Là field có phạm vi dữ liệu

88. Trước khi tạo bảng Pivot Table, ta phải kiểm tra lại xem bảng tính đã :

- a. Đã sort theo thứ tự chưa.
- b. Đã có vù ng tổng hợp chưa
- c. Đã là tiêu chuẩn của cơ sở dữ liệu chưa
- d. Không cần gì thêm

**ELib** 

89. Auto Filter không thực hiện được điều gì sau đây:

- a. Trích theo tên bắt đầu
- b. Trích theo kiểu And giữ a các kiểu logic
- c. Theo các mẫu tin của cơ sở dữ liệu
- d. Theo mệnh đề On giữ a các fieldname

90. Trong Excel một hàm có thể chứa tối đa bao nhiêu đối số

a. 15 **b.** 30 c. 45 d. 50

## **D. MICROSOFT POWER POINT:** 91. Dạng nào sau đây dùng để xem một slide duy nhất a. Normal view c. outline view **b**. Slide show d. slide view 92. Ban có thể đổi mà u nền của các slide theo cách tốt nhất sau đây: a. Chon format/background b. Nhấp và o nút fill color trên thanh drawing c. Chon format/slide design d. Chon format/objects 93. Phần mở rộng của power point là gì? a. PPP b. PPF c. POP d. POW 94. Các slide của presentation có thể được xem dưới mấy dạng khác nhau: <mark>a</mark>. 3 b. 4 c. 5 d. 6 95. Slide color scheme là gì a. bộ màu chuẩn của power point c. màu nền b. Chèn màu vào các slide d. tên của một slide mới 96. Nghi thức chuyển tập tin thông qua mọi trườ ng mạng là : a. http b. html c. www d. fpt 97. Phần history trong mạng internet dù ng để: a. Liệt kê các trang web đã dù ng trong quá khứ b. Liệt kê các địa chỉ mail đã dù ng c. Liệt kê tên các trang web d. Liệt kê số ngườ i đã sử dụng mạng internet 98. Web site là gì a. là một ngôn ngữ siêu văn bản b. Là hình thức trao đổi thông tin dưới dang thư thông qua hệ thống mạng máy tính c. là các file đã được tạo ra bởi word, excel, power point...rồi chuyển sang dạng HTML d. Tất cả các câu đều sai 99. Khi thấy tên zone trong địa chỉ mail là org thì có nghĩa a. Thuộc lĩnh vực chính phủ

b. Thuộc lĩnh vực giáo dục

- c. Thuộc lĩnh vực cung cấp thông tin
- d. Thuộc về các tổ chức khác.

100. Các thông số cơ bản khi sử dụng internet mail l{ địa chỉ mail, địa chỉ hồi âm, server chuyển thư đi, tên truy cập hộp thư và :

- a. Server quản lý hộp thư
- b. Server tìm kiếm
- c. Server Browser
- d. Tất cả đều sai